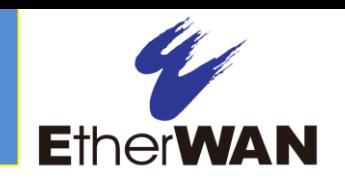

#### *1 Unpacking*

Unpack the items. Your package should include:

- $\geq$  One EX17908 Web-Smart switch
- $\triangleright$  One external power adapter
- One CD containing this user's guide

If items are missing or damaged, notify your EtherWAN representative. Keep the carton and packing material.

## *2 What Else You Need*

- $\triangleright$  Category 5 or better Ethernet cables
- $\triangleright$  Notebook PC with Ethernet (RJ-45) Interface and installed Web browser

# *3 Select a Location*

- $\triangleright$  Desktop installations: Mount on a flat table or shelf surface.
- $\triangleright$  Rack installations: Use a 19-inch (48.3centimeter) EIA standard equipment rack that is grounded and physically secure.
- $\geq$  Identify a power source within 6 feet (1.8) meters).
- $\triangleright$  Choose a dry area with ambient temperature between 0 and 40ºC (32 and 104ºF).
- Do not cover fans on the rear and side.
- $\triangleright$  Keep away from heat sources, sunlight, warm air exhausts, hot-air vents, and heaters.
- $\triangleright$  Be sure there is adequate airflow.
- $\triangleright$  Keep the switch at least 6 ft (1.83 m) away from the nearest source of electromagnetic noise, such as a photocopy machine.
- *4 Connect to the Data Ports* 10/100/1000

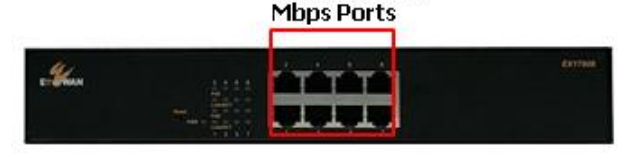

The switch provides eight 10/100/1000 Mbps RJ-45 ports that can connect to Power over Ethernet (PoE) devices, such as an IP surveillance camera or a Voice Over Internet Protocol (VoIP) phone.

- **A.** Insert one end of a Category 5 or better Ethernet cable into a switch port.
- **B.** Connect the other end into the Ethernet port of the device.
- **C.** Repeat steps A and B for each additional device you want to connect to the switch.

### *5 Apply AC Power*

- **A.** Connect the female end of the supplied AC power adapter cable to the power receptacle on the switch rear panel. Connect the other end to a grounded 3-pronged AC outlet.
- **B.** On the switch rear panel, move the ON/OFF switch to the ON position.

When you apply AC power:

 $\triangleright$  All green PoE and Link/ACT LEDs blink momentarily.

- $\triangleright$  The fans start.
- $\triangleright$  The yellow **Power** LED goes ON.
- $\triangleright$  The Link/ACT LEDs for every port connected to a device flash, as the switch conducts a brief Power On Self-Test (POST).

### *6 Configure the Switch*

After the switch passes its POST, perform a basic configuration of the switch.

- **A.** Connect an available 10/100/1000 Mbps RJ-45 switch port to a PC using a Category 5 or better Ethernet cable.
- **B.** Confirm that the Link/ACT IFD for the switch port to which the PC is connected is ON.
- **C.** Configure the PC's TCP/IP settings to use the subnet 192.168.2.2.
- **D.** In a Web browser, type **[http://192.168.2.1](http://192.168.2.1/)** in the address bar and press Enter.
- **E.** At the Password screen, type admin as the default password, and then click Apply.

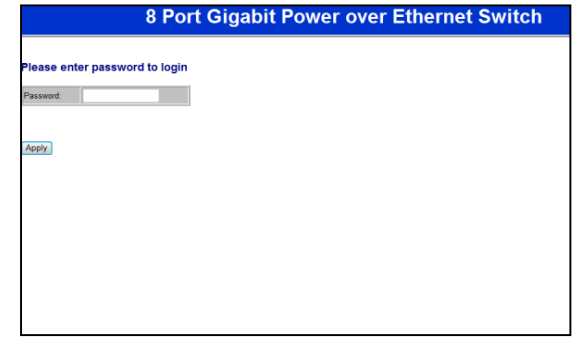

*Continued on next page*

E*X17908*

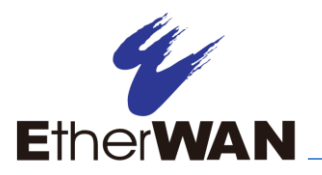

**F.** At the Web management interface, click Configuration > System.

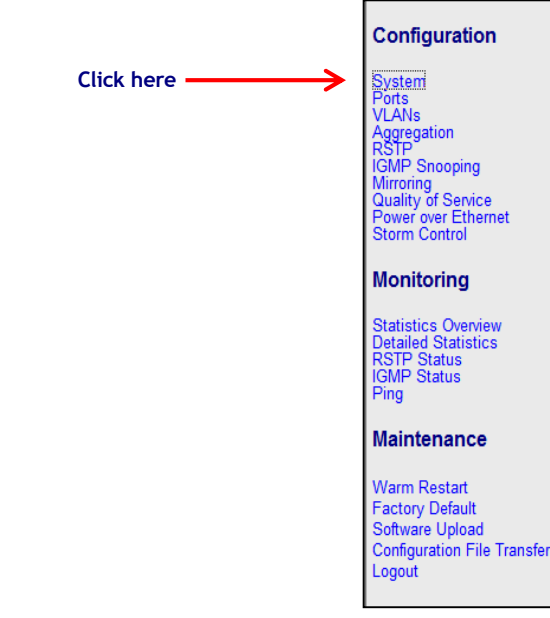

- **G.** At the System Configuration page:
	- **-** If your network uses a DHCP server, check DHCP Enabled.
	- **-** If your network uses static IP addresses, do not check DHCP Enabled**.** Then complete the following fields:

**Fallback IP Address** = enter switch's IP address.

Fallback Subnet Mask = enter switch's subnet.

Fallback Gateway = enter switch's gateway setting.

- **Name** = enter a new username.
- **Password** = enter a new password.

Username and password are case-sensitive. Permitted characters are a-z, A-Z, 0-9, underscore, and plus, minus, and equals signs.

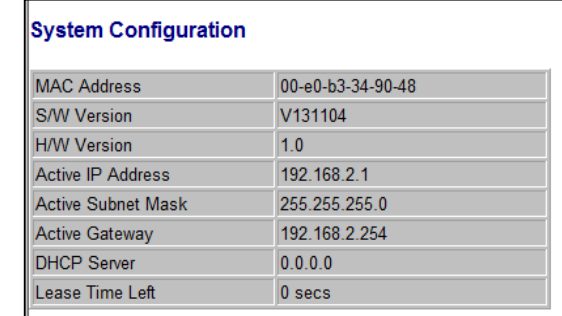

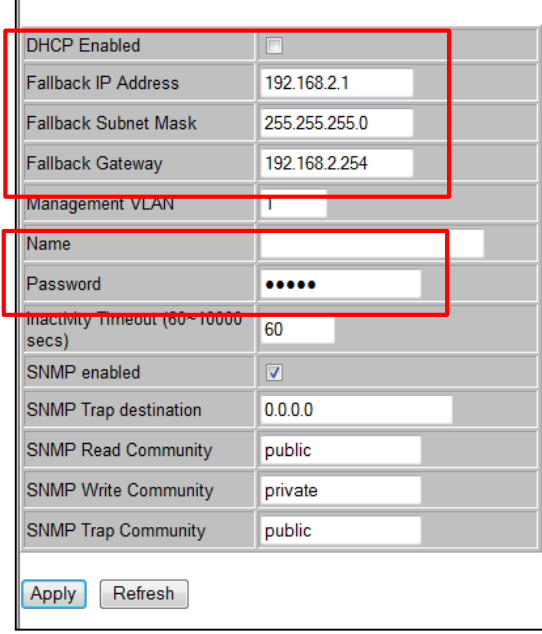

#### *7 Front Panel LEDs*

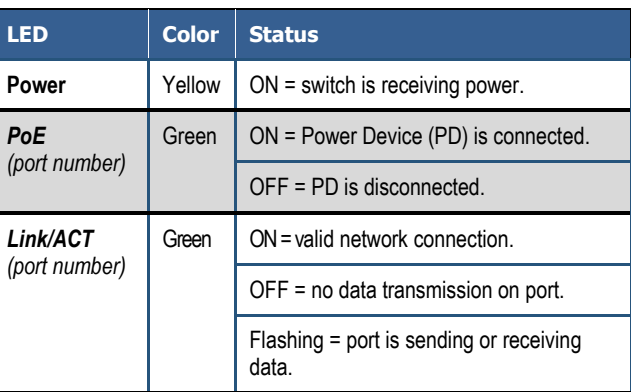

**Congratulations!** You have successfully performed a basic installation. For advanced configuration information, refer to the user guide.

E*X17908*